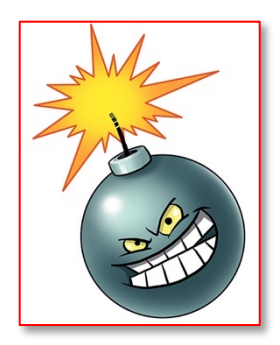

# **Who Are These People and Why Are They Interrupting My Session?**

By Miyo Yamauchi (with thanks to https://blog.zoom.us/keep-uninvited-guests-out-of-your-zoom-meeting/ )

## Who are Zoom-bombers?

Uninvited attendees who show up in your events and deliberately try to derail it.

# Suggested preventive measures when scheduling an event:

### • **Update your Zoom apps.**

Zoom is constantly improving its security. Make sure to keep it up-to-date.

## • **Use a unique ID and passcode for each event.**

Each Zoom user has a personal meeting ID. It's like your Zoom phone number. When you schedule a meeting, you have an option to use your personal meeting ID or random ID. It's better to use a random ID. If your personal ID is leaked, Zoom-bombers can harass you anytime they want.

#### • **Use a password.**

Don't publicly advertise the password on your website or social media.

#### • **Use a waiting room.**

When you schedule a Zoom meeting, this option is marked by default. When it's on, the Zoom hosts may let people in all at once, or one at a time.

*Note: If you serve as an event host as well as tech support, you may be distracted by notifications. If you make performers co-hosts, it may distract them as well.*

## *•* **Screen Share**

Click the up-facing carat next to Share Screen and choose Advanced Sharing Options. The following options are suggestions. Please adjust them as you see fit.

- **How many participants can share at the same time?** One participant can share at a time
- **Who can share?** Turn off screen sharing for everybody but the meeting hosts: Unless performers want to share their screens, make the feature available only for hosts.
- **Who can start sharing when somebody else is sharing?** Only Hosts

## **• Lock the event when it starts.**

If the event starts and all of your expected guests join, you can lock the event from new participants. Click the up-facing carat next to Security and check "Lock Meeting." Or navigate to the bottom of the screen and click Participants. The Participants panel will open. At the bottom, choose More > Lock Meeting. *Note: If you want to allow late-comers to join, do not use the feature.*

# **Suggested preventive measures when Zoom-bombing happens:**

Take a deep breath, do not engage with the individual, focus on resolving the situation.

### **• Stop unwanted screen sharing.**

If your screen share options are set up as suggested above, share your own screen. You are the host and you may take screen sharing over from attendees.

#### • **Stop unwelcome webcam video or sounds.**

- 1. Navigate to the bottom of the screen and click Participants
- 2. Locate the person's username (which will also be at the top of their video).
- 3. To the right of their name, mute their webcam and/or microphone.

#### • **Suspend participants' activities.**

- 1. Turn off all participants' video, audio, Zoom Apps, and ability to share their screen temporarily. This will apply to all participants.
- 2. Navigate to the bottom of the screen and click Security.
- 3. Uncheck everything under the "Allow participants to" section.

#### • **Kick the person out.**

You can remove someone from your event by using the Security Icon or Participants menu. On the Participants menu, you can mouse over a participant's name and several options will appear, including Remove. Click that to kick someone out of the meeting. When you do remove someone, they can't rejoin the meeting.

*Note: By default, an ousted guest cannot rejoin. What to do if you make a mistake? You can allow a booted party to rejoin. Enable this feature by going to the web portal and navigating to Settings > Meeting > In-Meeting (Basic). Toggle on the setting called Allow removed participants to rejoin.*